# 2020 年校内水平测试考试方案

### 一、考试对象

2020 年应届毕业生中,尚未取得英语、计算机、民考汉 证书或相关课程(英语 1、英语 2、计算机文化基础、计算 机办公应用能力实训、民考汉三级)尚未通过的;

2018 届、2019 届结业生中,尚未取得英语、计算机、 民考汉证书或相关课程(英语 1、英语 2、计算机文化基础、 计算机办公应用能力实训、民考汉三级)尚未通过的。

## 二、考试科目

英语校内水平测试、计算机校内水平测试、汉语校内水 平测试。

### 三、考试时间:

2020 年 5 月 21 日-22 日(第 14 教学周,周四、五), 时间段: 10: 10-11:40.13:00-14:30。

# 四、监考任务及工作量认定

由教学单位安排监考老师,进行考前准备、考试人员管 理、考试过程管理等工作,监考工作量按照学院工作量相关 办法认定,部门统一申报、认定。

### 五、考试方式

远程(线上)考试,考试平台为职教云(手机端)"云 课堂"APP。

考试组织形式: 网络远程开卷考试, 考前考生要带好证 件录制 10 秒视频验证考生身份(必须人证同屏,否则取消 考试资格),并在考试过程中监考老师实时查看学生考试状 态。如身份证遗失,请于考试前开具临时身份证明。

监考、巡考等均在职教云上进行。

所有考生正式考试前务必要参加模拟测试一下系统,以 免正式考试时出现无法登陆现象影响考生考试时长。

## 六、应急预案

针对学生替考的应对措施,有考前身份核验,考前考生 要带好证件录制 10 秒视频验证考生身份,必须人证同屏, 否则取消考试资格,如身份证遗失请于考试前开具临时身份 证明;

因某种客观原因,比如,中途断电、断网、学生端软件 故障、无故退出等情况,造成考试中断的,在多次尝试无果 后,学生务必告知到考试负责教师,可以提供二次考试的机 会。此种情况需由学生本人提出申请,经所在二级学院签字 同意、监考教师签字确认、开课单位负责人审批通过后报教 务处备案。

- 附件 1:【云课堂 APP】操作说明
- 附件 2:英语校内水平测试流程安排
- 附件 3:计算机校内水平测试流程安排
- 附件 4:汉语校内水平测试流程安排

思想政治理论教研部(通识教育中心)

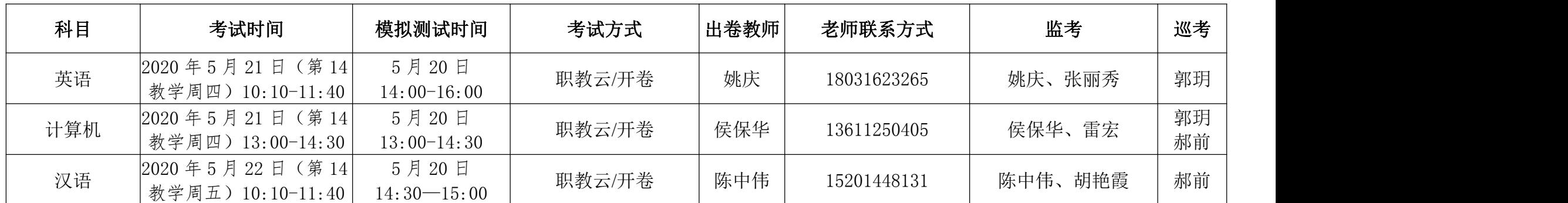

# 附件 1: 【云课堂 APP】操作说明

本次考试在【云课堂 APP】进行,请同学用微信扫下图二维码或者在 应用程序中搜索【云课堂】。

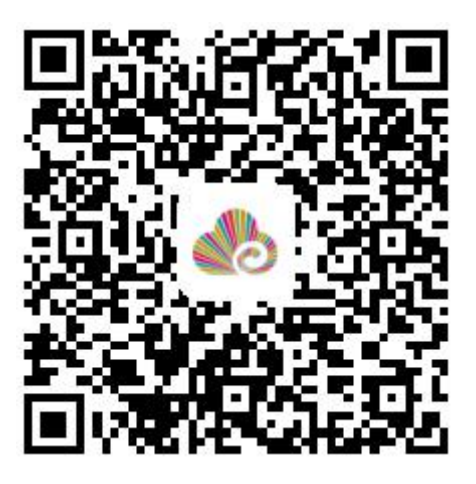

下载好后,直接登陆,用户名: 学号,密码: bcsa。 帐号不存在无法登陆的,则需注册,并进行实名认证。 登陆后,会出现如下界面。

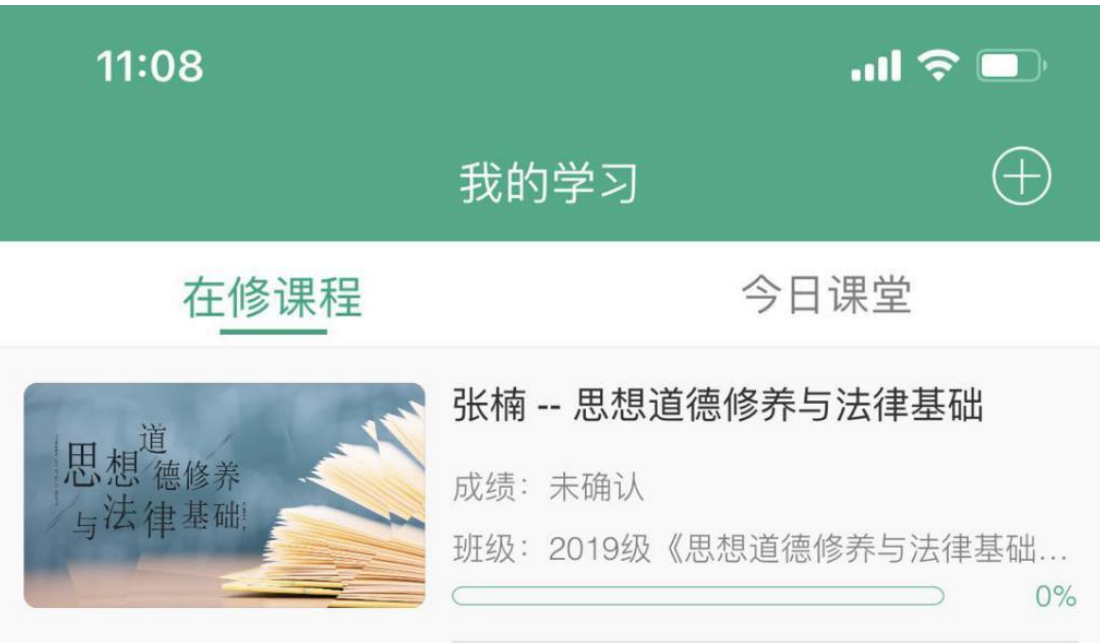

没有出现考试课程的话,请扫描对应的课程二维码,文件后面有提供。

点击课程封面进入课程,进入后,点击屏幕下方的【考试】选项,进 入考试。

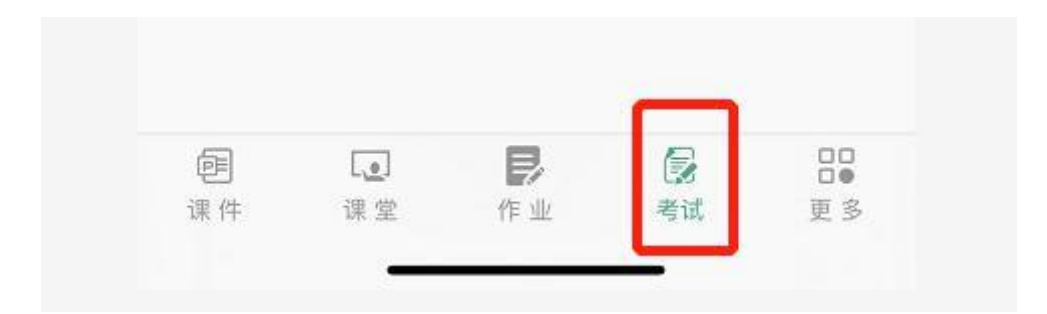

点击对应的考试项目,如下图。

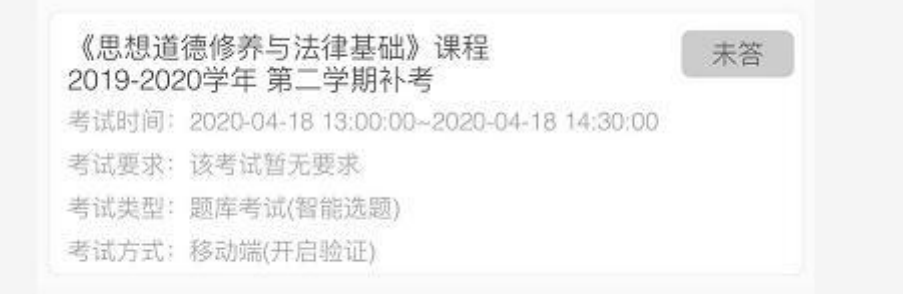

考试当天,所有考生要带好证件录制 10 秒视频,方能进入考场参加

考试。如身份证遗失,请于考试前开具临时身份证明。

### 附件 2: 英语校内水平测试流程安排

一、考试对象: 2018 届、2019 届结业生中,2020 年应届毕业生中尚 未取得英语证书和英语 1、英语 2 尚未通过的学生。

二、考试科目:< 英语校内水平测试>

三、考试时间: 5 月 21 日 10:10-11:40

四、考试形式:远程(线上)/开卷

五、监考老师:姚庆(18031623265),张丽秀

六、考试平台:职教云手机端"云课堂"APP

七、考前辅导:老师已经在职教云建立了课程,并上传了相关资料。 学生 5 月 19 日学生注册进入班级,完成老师布置的学习任务, 5 月 20 日进行考前软件平台测试。

八、考试组织形式:

### 第一步: 考前测试

测试时间: 5 月 20 日 14:00-16:00 在职教云首页右上角扫码或输入下方邀请码, 进入班级,再进入考试。 邀请码(759ysu)

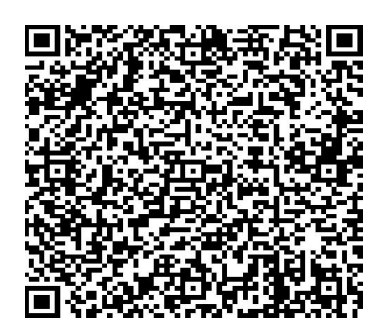

# 注意: 1. 考前测试是让学生熟悉考试模式, 并非正式考试, 正式考试 时间和考试地点在"第二步"里。

2. 扫码必须用"云课堂 APP"登录后的扫一扫图标按钮扫码, 不可用微信或 QQ 等扫码。)

#### 第二步: 正式考试

英语校内水平测试时间: 5 月 21 日 10: 10-11:40 (正式考试时间)

在职教云首页右上角扫码或输入下方邀请码,进入班级,再进入考试。

邀请码(759ysu)

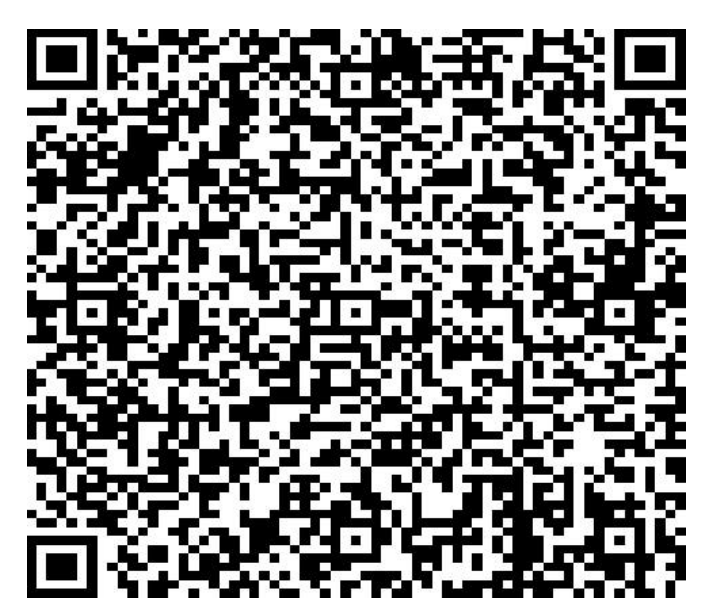

第三步:出题老师阅卷。 第四步:向教务处提交成绩。

九、考试监督

考前有身份核验,考生要带好证件录制 10 秒视频,用以验证考 生身份,必须人证同屏,否则取消考试资格。如身份证遗失,请于考 试前开具临时身份证明。

因客观原因,如中途断电、断网、学生端软件故障、无故退出等 情况造成考试中断的,在多次尝试无果后,学生务必告知到考试负责 教师,可以提供二次考试的机会。此种情况需由学生本人提出申请, 经所在二级学院签字同意、监考教师签字确认、开课单位负责人审批 通过后报教务处备案。

附件 3: 计算机校内水平测试流程安排

一、考试对象:所有参加 2019-2020 第二学期校内计算机水平测试的 うちゃく ディスク しゅうしょう しんじょう しんしゃ しんしゃ しんしゃ しんしゅう しんしゅう しんしゅう しんしゅう しんしゅう しんしゅう しんしゅう しんしゅう

- 二、考试科目: 《计算机校内水平测试》
- 三、考试时间: 5 月 21 日 13:00——14:30
- 四、考试形式:远程(线上)/开卷
- 五、监考老师: 雷宏,侯保华
- 六、考试平台:职教云手机端"云课堂"APP
- 七、考试组织形式:

### 第一步: 考前测试

测试时间: 5 月 20 日 13:00-14:30

在职教云首页右上角扫码或输入下方邀请码,进入班级,再进入考试 (每班人数上限为 50,额满顺次扫下一个班级码)。

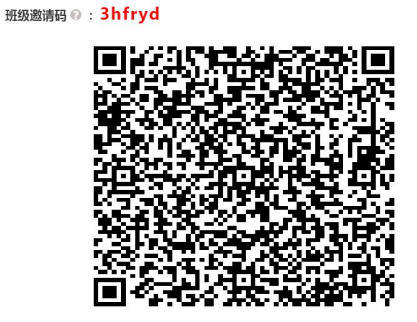

计算机校内水平测试 1:

班级邀请码 ©: 9623uf

开放二维码

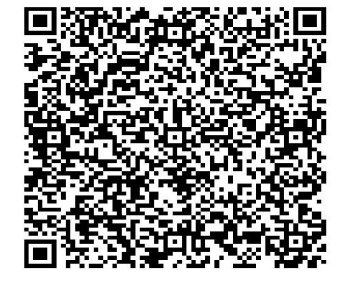

计算机校内水平测试 2:

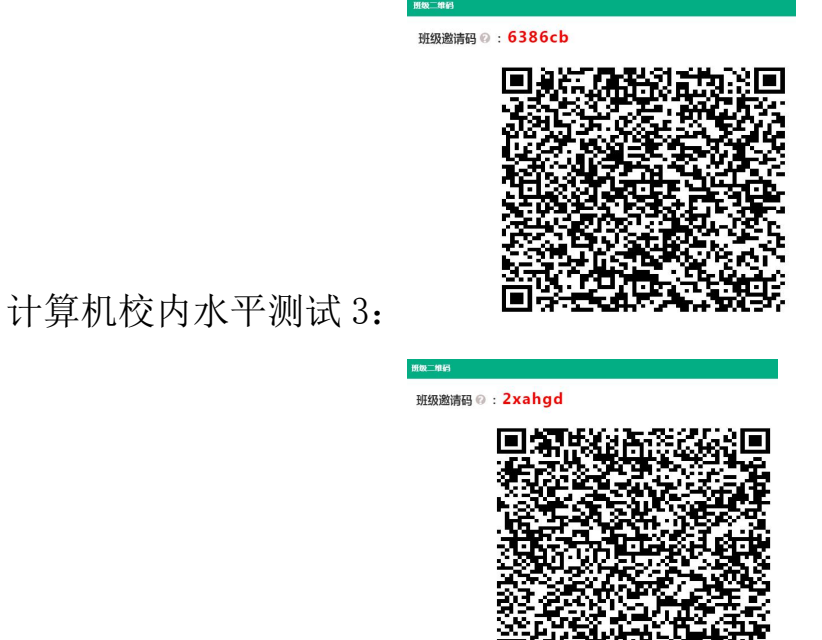

计算机校内水平测试 4:

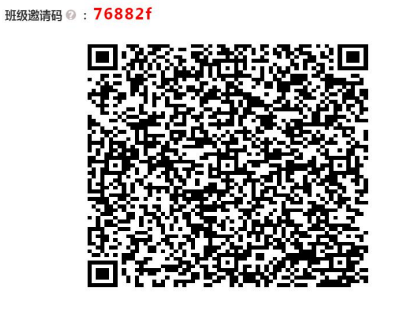

计算机校内水平测试 5:

注意:

1.考前测试是让学生熟悉考试模式,并非正式考试。

2. 扫码必须用"云课堂 APP"登录后的扫一扫图标按钮扫码,不可用 微信或 QQ 等扫码。)

 $m = n$ 

第二步: 正式考试

补考时间: 5 月 21 日 13: 00 -- 14: 30 (正式考试时间)

在职教云首页右上角扫码进入班级,进入考试(如果在第一步中已扫 班级码,不需重复扫码)

### 第三步: 出题老师阅卷。

### 第四步:向教务处提交成绩。

#### 八、考试监督:

考前学生要带好证件,通过上传 10 秒视频核实身份。

### 九、学习与复习:

扫码加入微信群进行相关内容学习。 答疑与复习可进入微信群答疑。

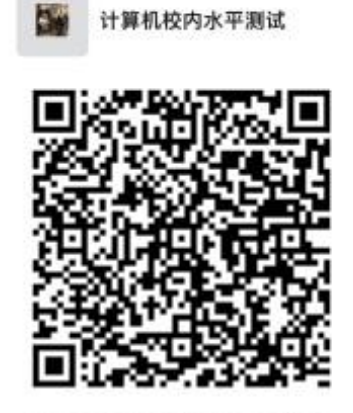

### 十、考试注意事项:

1、考前有身份核验,考生要带好证件录制 10 秒视频,用以验证考生 身份,必须人证同屏,否则取消考试资格。如身份证遗失,请于考试 前开具临时身份证明。

2、考试使用手机进行答题,解答过程中,不要换号登陆。

3、因客观原因,如中途断电、断网、学生端软件故障、无故退出等 情况造成考试中断的,在多次尝试无果后,学生务必告知到考试负责 教师,可以提供二次考试的机会。此种情况需由学生本人提出申请, 经所在二级学院签字同意、监考教师签字确认、开课单位负责人审批 通过后报教务处备案。

### 附件 4: 汉语校内水平测试流程安排

一、考试形式:远程(线上)/开卷,通过职教云手机端"云课堂" APP进行。

正式考试时间为:

2020 年 5 月 22 日(第 14 教学周,周五)10:10—11:40

考前模拟考试时间为:

2020 年 5 月 20 日(第 14 教学周,周三)14:30—15:00

说明:考前测试是让学生熟悉考试模式,并非正式考试。 补考班级二维邀请码:

补考班级名称:2018、2019 [届结业生转毕业考生](https://zjy2.icve.com.cn/assist/homeCourse/homeCourse.html?courseOpenId=jueuaboryrlhsqfkffkosw&openClassId=v80uabordqtg7mk6vnksoq)

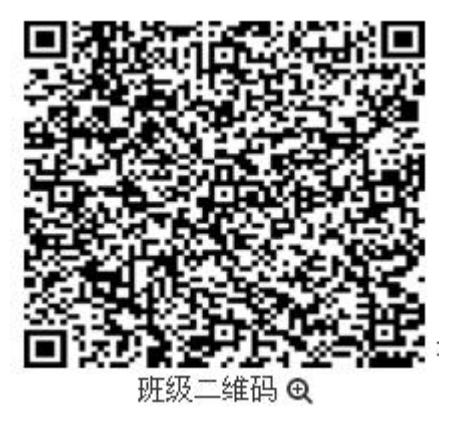

班级邀请码:2776fn

二、因为是线上补考,所以采用开卷的形式,考察学生的知识掌握情 况。试题难度一般。补考只按卷面成绩考核,没有平时成绩。 三、考前有身份核验,考生要带好证件录制 10 秒视频,用以验证考 生身份,必须人证同屏,否则取消考试资格。如身份证遗失,请于考

试前开具临时身份证明。

四、因客观原因,如中途断电、断网、学生端软件故障、无故退出等 情况造成考试中断的,在多次尝试无果后,学生务必告知到考试负责 教师,可以提供二次考试的机会。此种情况需由学生本人提出申请, 经所在二级学院签字同意、监考教师签字确认、开课单位负责人审批 通过后报教务处备案。